#### $\begin{array}{|c|c|c|c|}\hline \rule{0pt}{16pt} & \rule{0pt}{16pt} \end{array} \hspace{1.2cm} \begin{array}{|c|c|c|c|}\hline \rule{0pt}{16pt} & \rule{0pt}{16pt} \end{array} \hspace{1.2cm} \begin{array}{|c|c|c|c|}\hline \rule{0pt}{16pt} & \rule{0pt}{16pt} \end{array} \hspace{1.2cm} \begin{array}{|c|c|c|c|}\hline \rule{0pt}{16pt} & \rule{0pt}{16pt} \end{array} \hspace{1.2cm} \begin{array}{|c|c|c|$ Attps://secretaria-prueba.uam.es/cosmos/Controlador/?idNav=identificacion&apl=Uninavs - Internet Explorer WHM https://secretaria-prueba.uam.es/cosmos/Controlador/?idNav=identificacion&apl=Uninavs  $\Omega$ **LIAM** UNIVERSIDAD AUTONOMA **PRUEBAS WEBLOGIC** DE MADRID **Mis Aplicaciones** Soporte -Desconexión o Accesos Encuestas Web<br>SIGMA Al estudiante **UAM** le salen todas **Expedientes** las opciones que tiene en SIGMA. sigm@ **Gestión becas** Tiene que entrar en la aplicación propias de AccesosMatrícula Sigm@ Publicación<br>Horaria Tasas sigm@ **Tercer Ciclo** sigm@ **Trab.Fin Estudios** UNIVERSIDAD AUTONOMA y Pr.Empresa **DE MADRID**  $\checkmark$

### **1. SI ERES ESTUDIANTE UAM, podrás acceder por "Servicios Sigma para el alumno"**

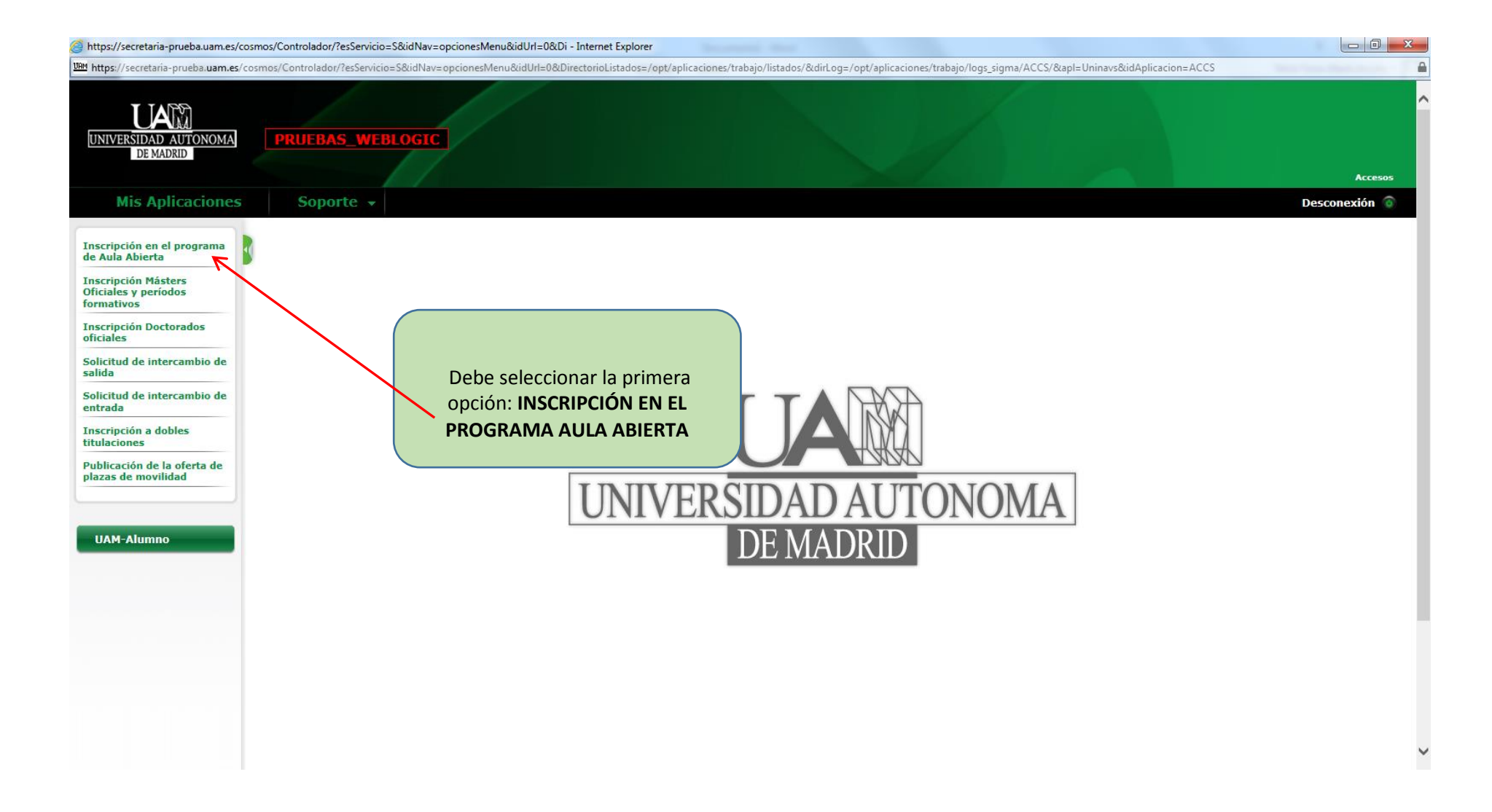

### 2. **SI ERES ALUMNO SIN CLAVES Y ACCEDES DESPUÉS DE REGISTRARTE:**

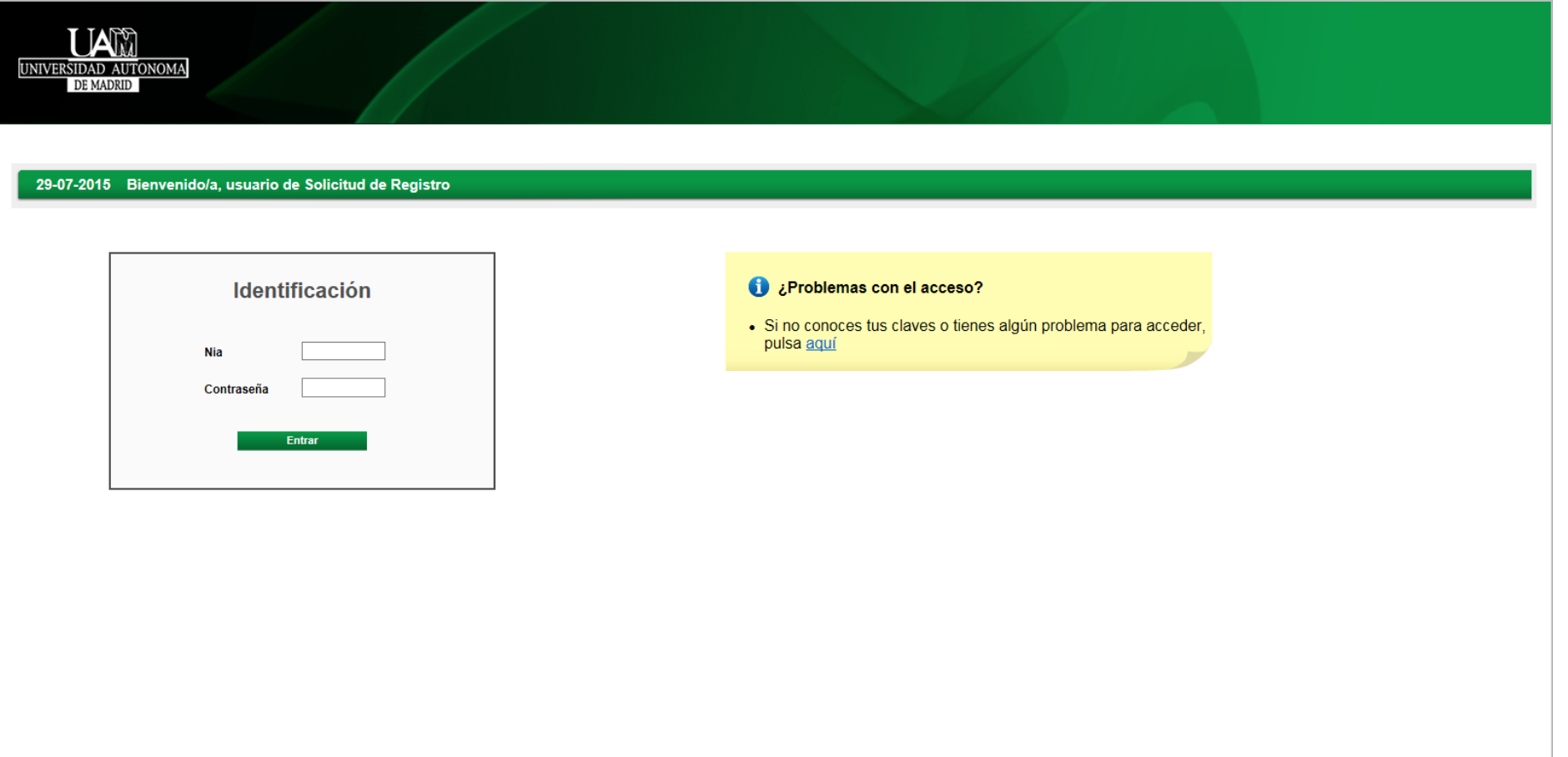

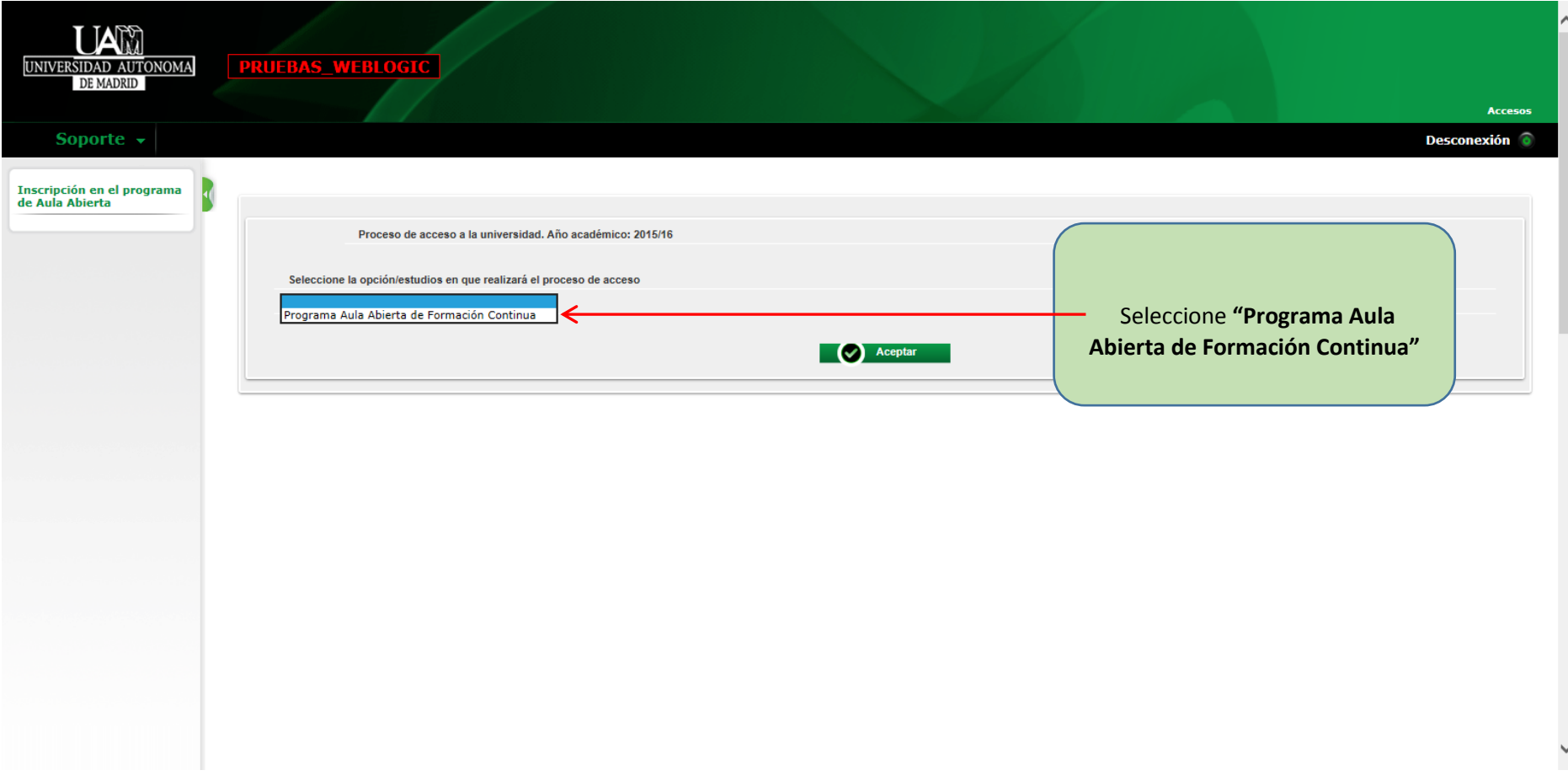

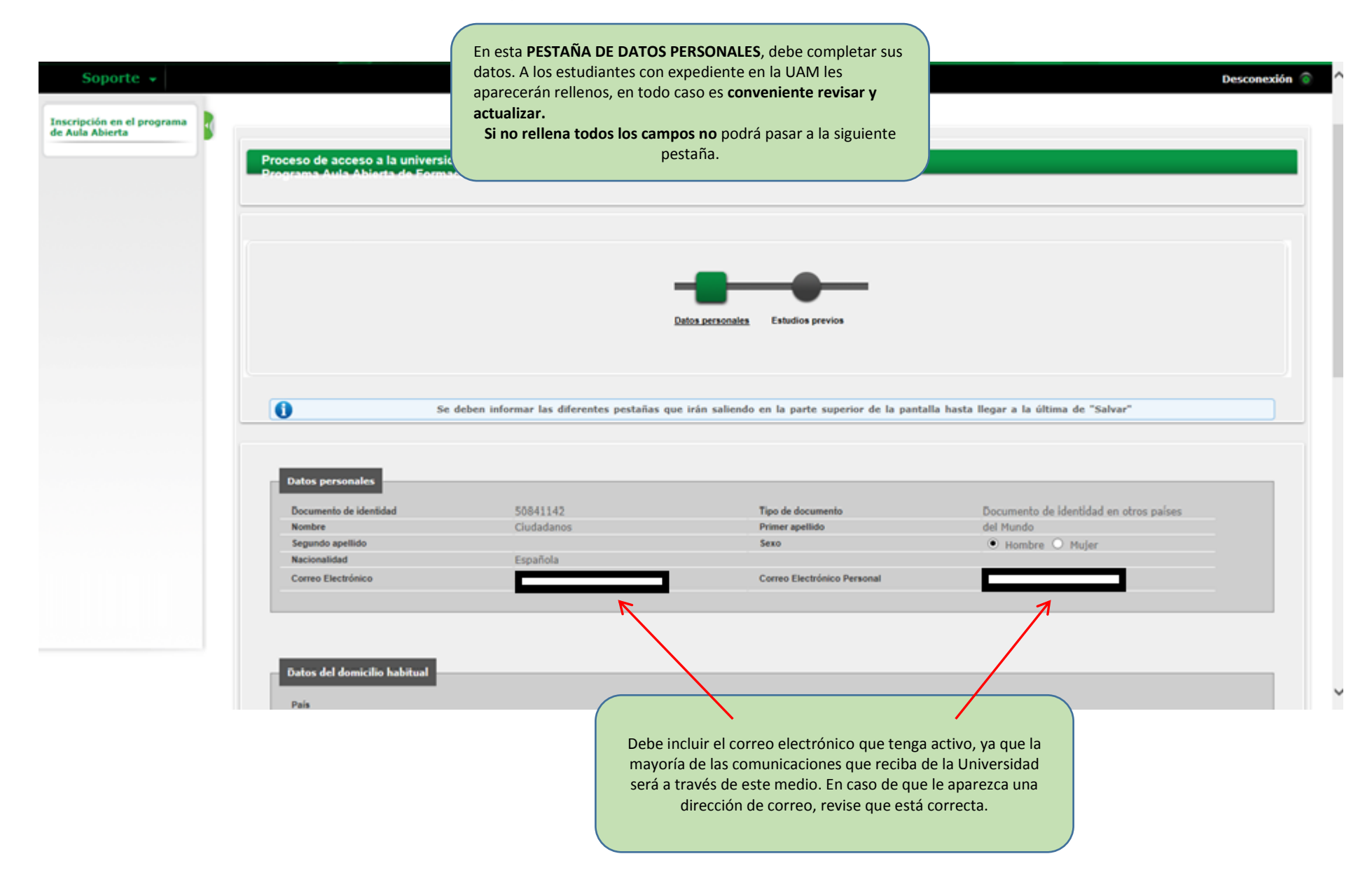

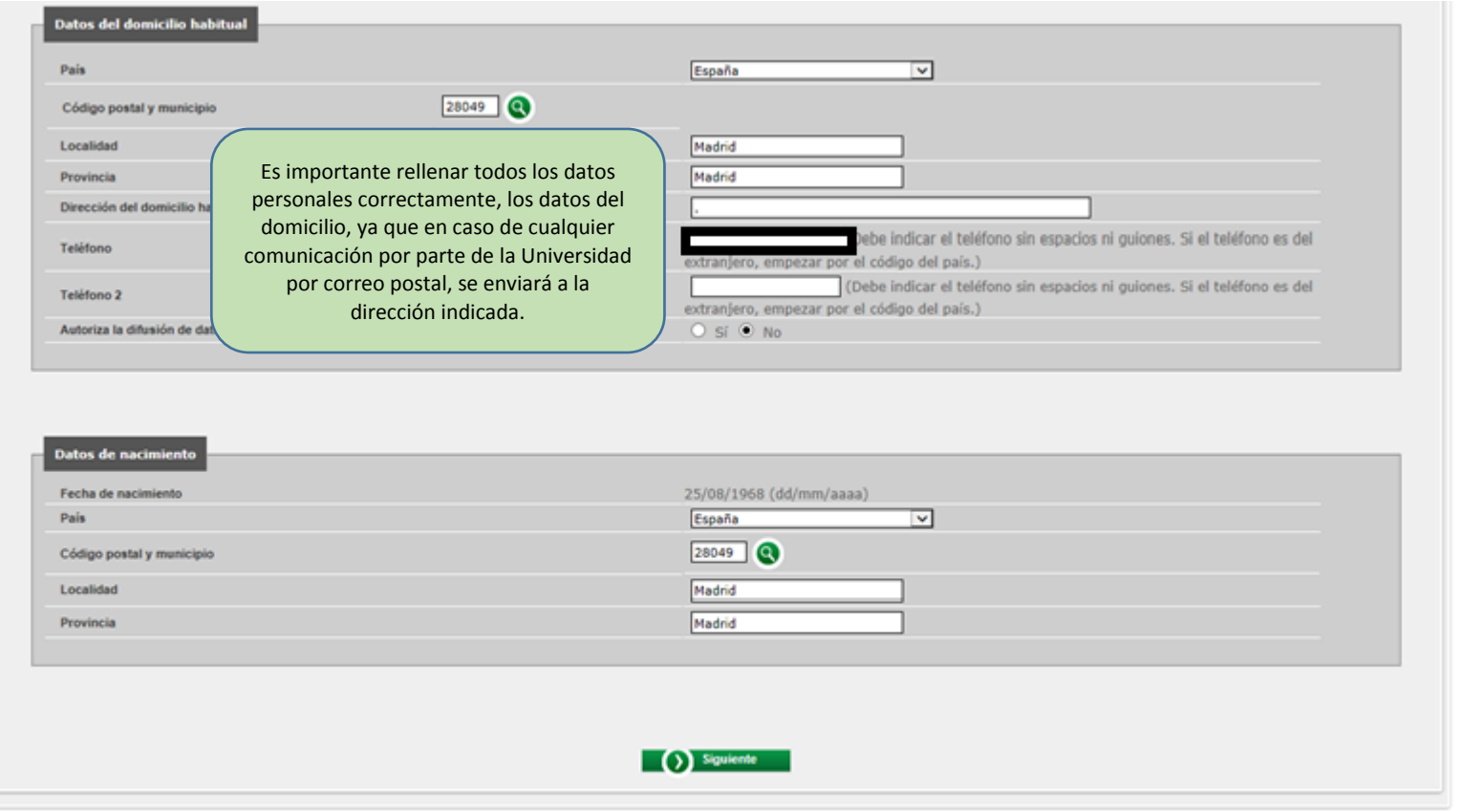

 $\lambda$ 

 $\check{\phantom{0}}$ 

### **PANTALLA DE ESTUDIOS PREVIOS**

**1. Alumnos con estudios universitarios UAM (es decir, con expediente en Sigma)**

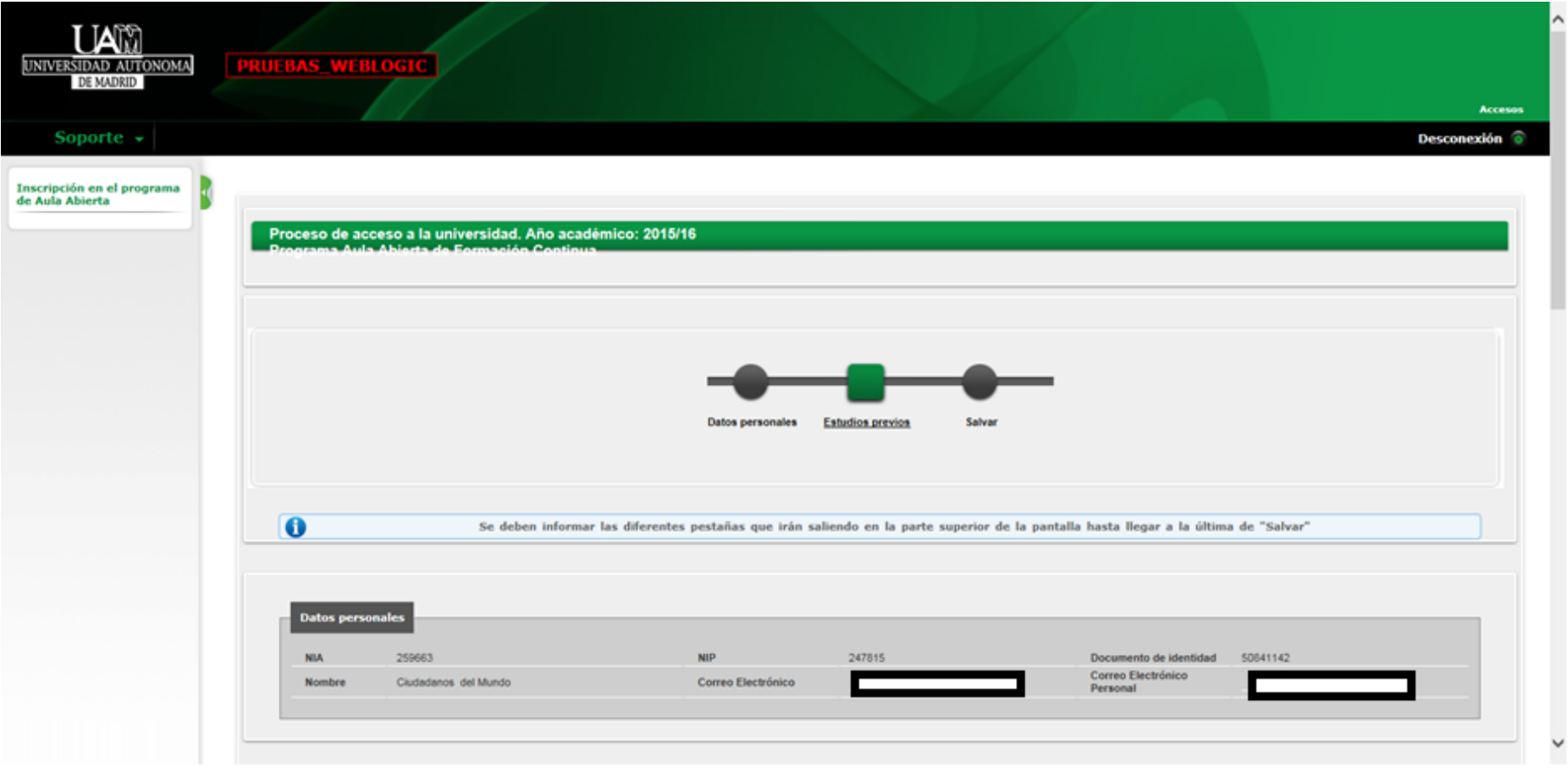

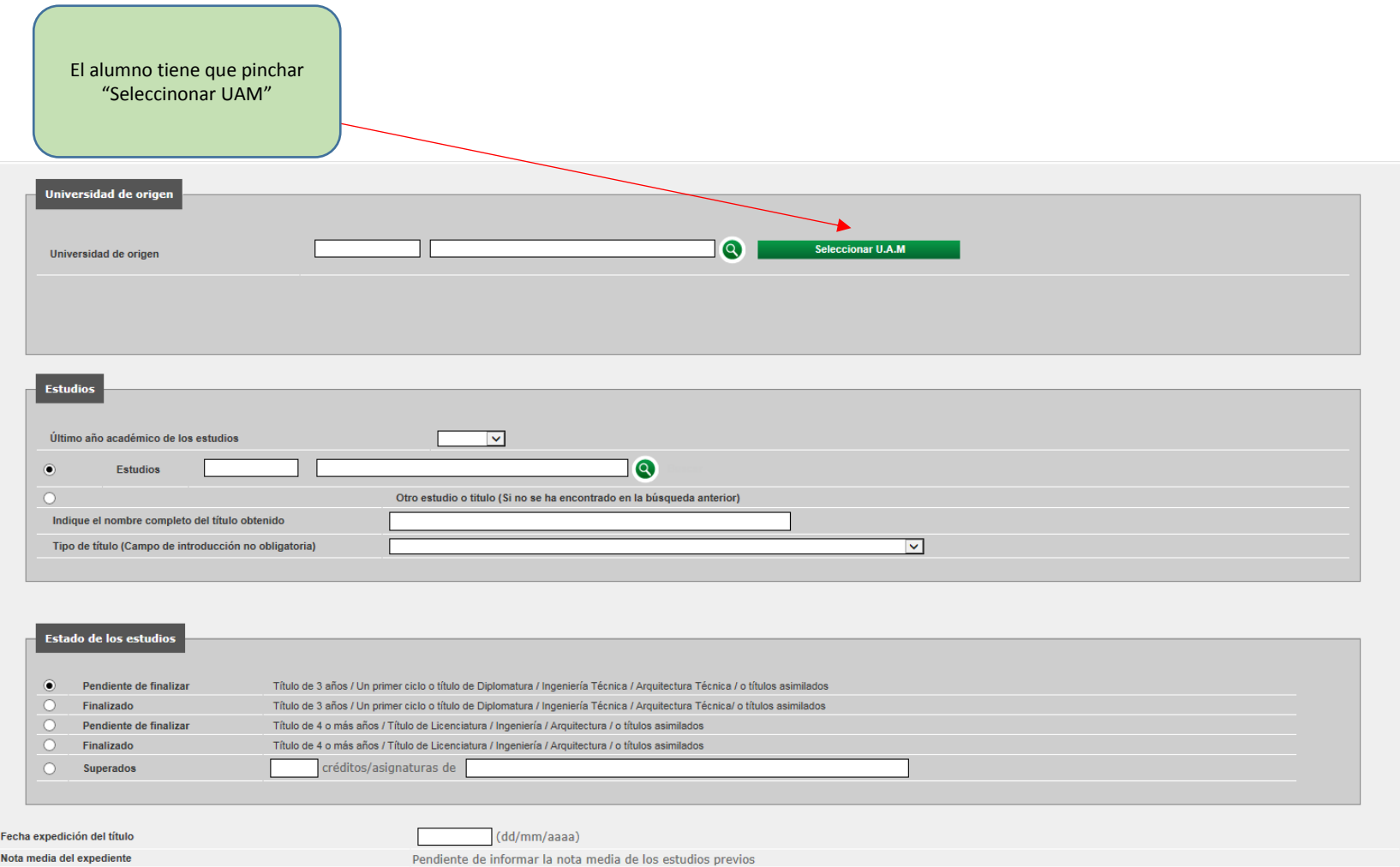

Le aparecerán el/los expedientes que tenga en la UAM

# Selección de expediente

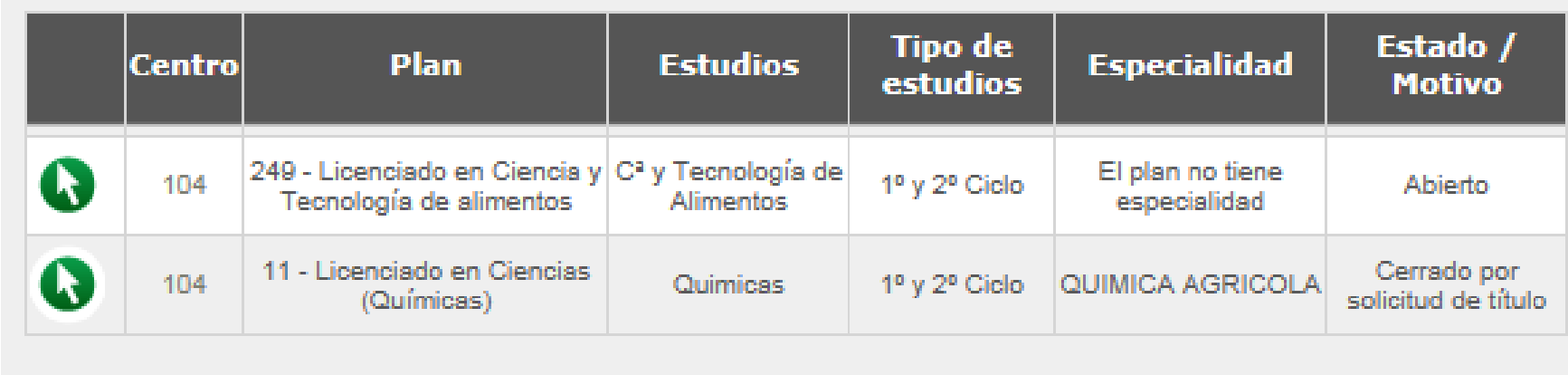

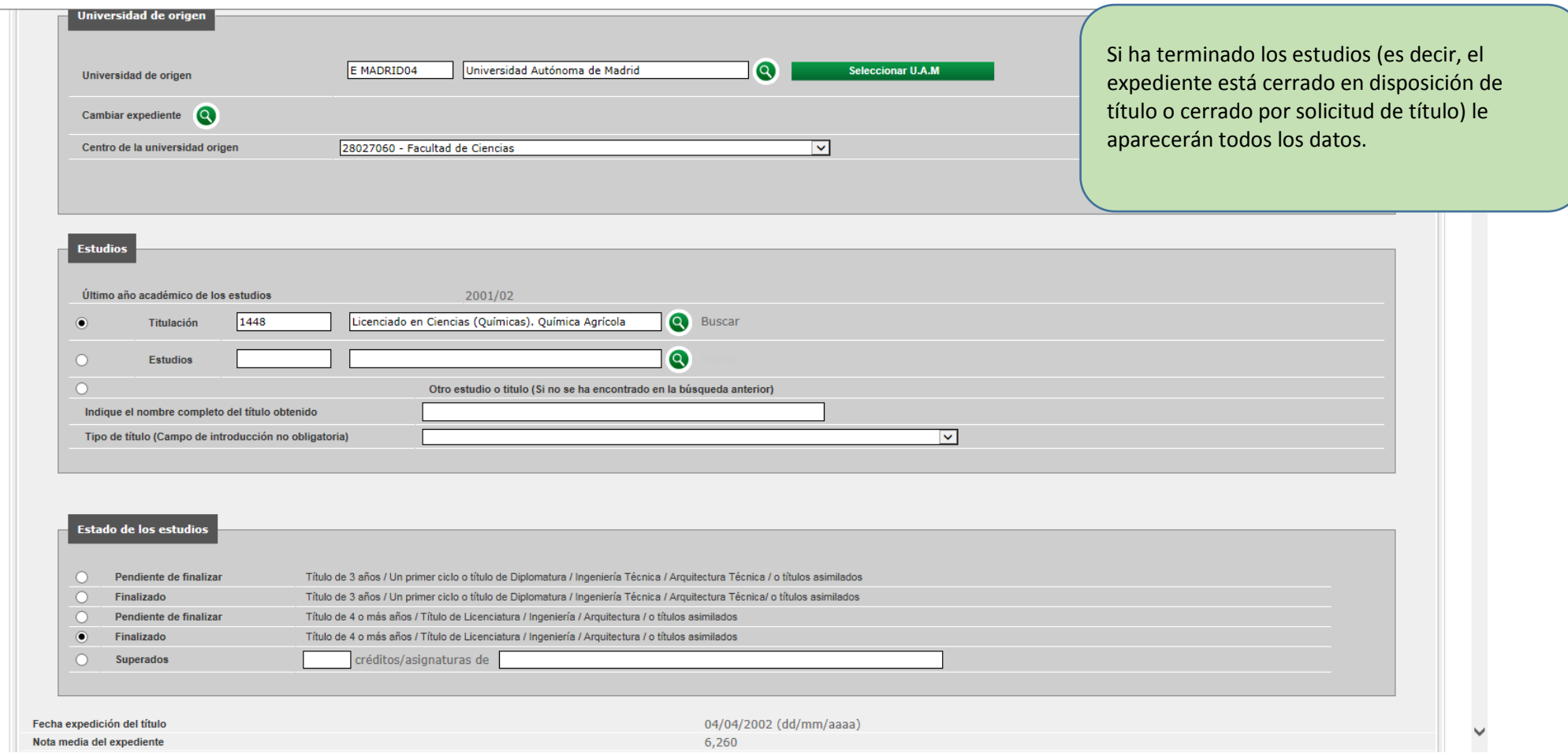

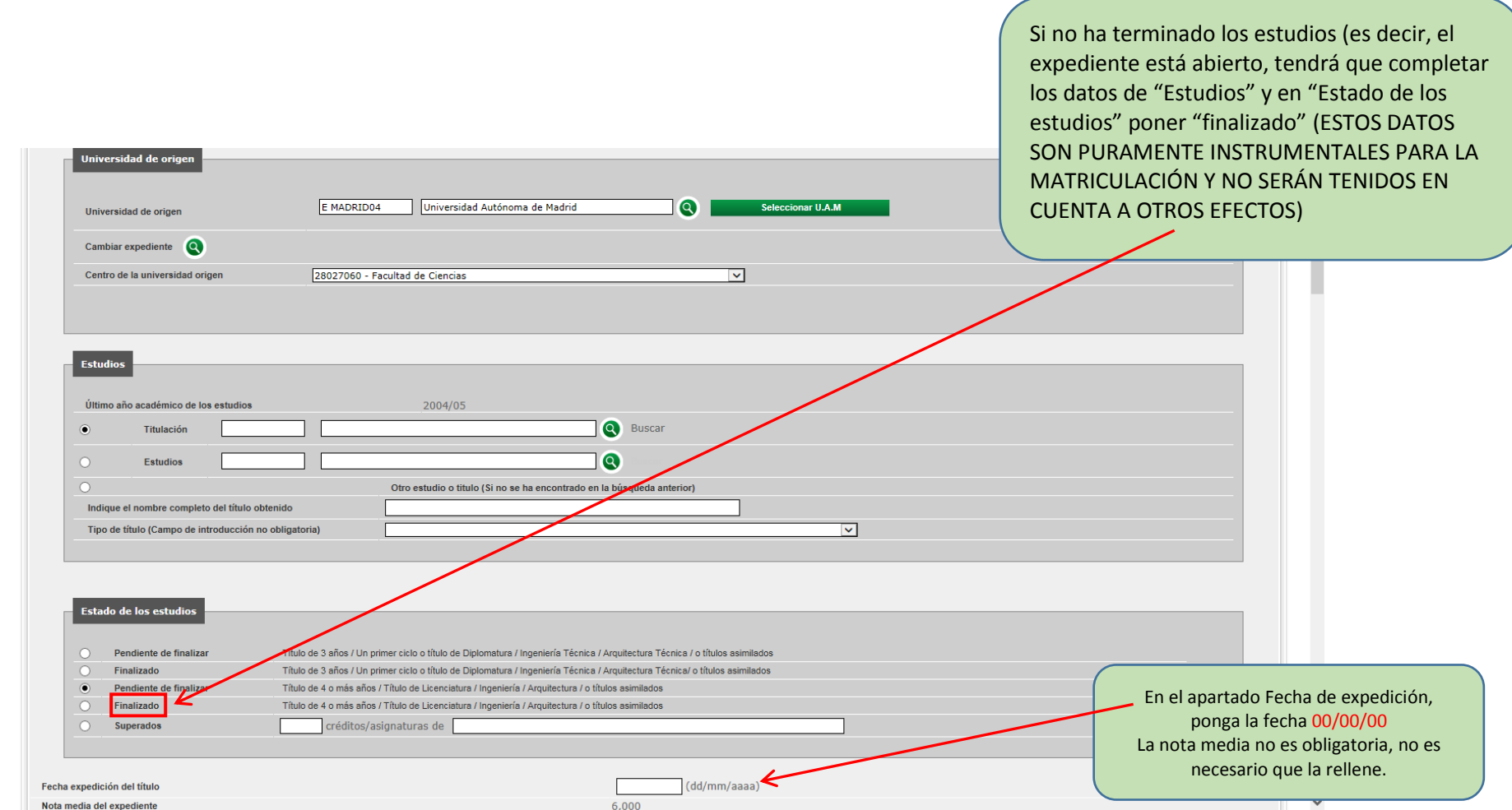

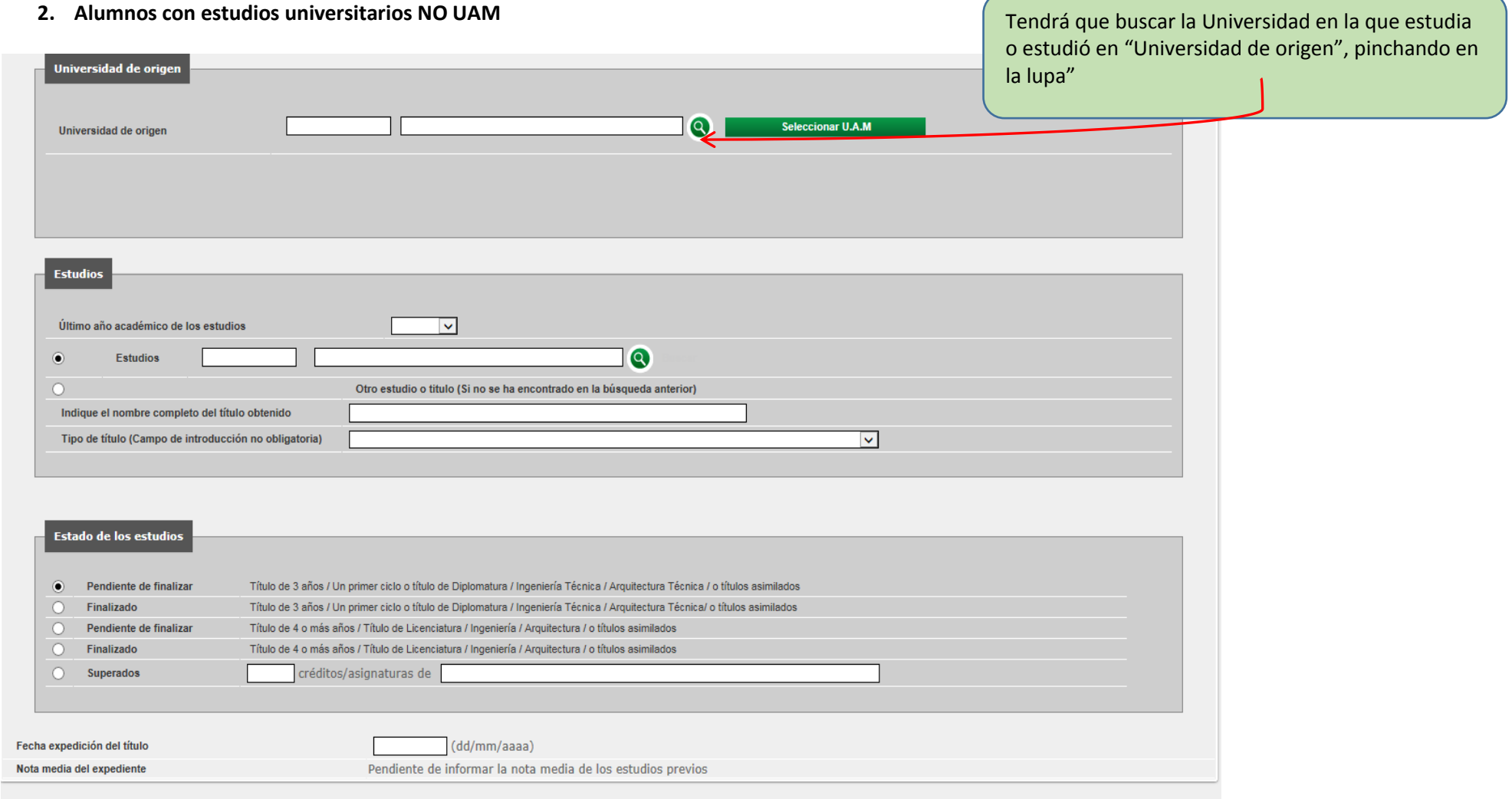

Y después completar el resto de datos que le pide la pantalla.

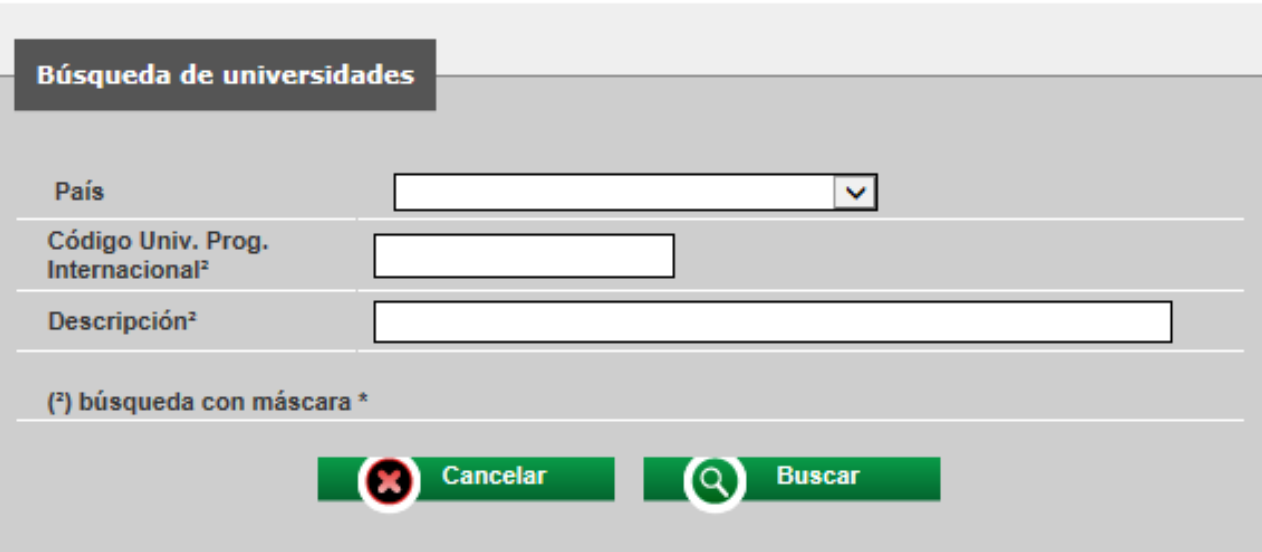

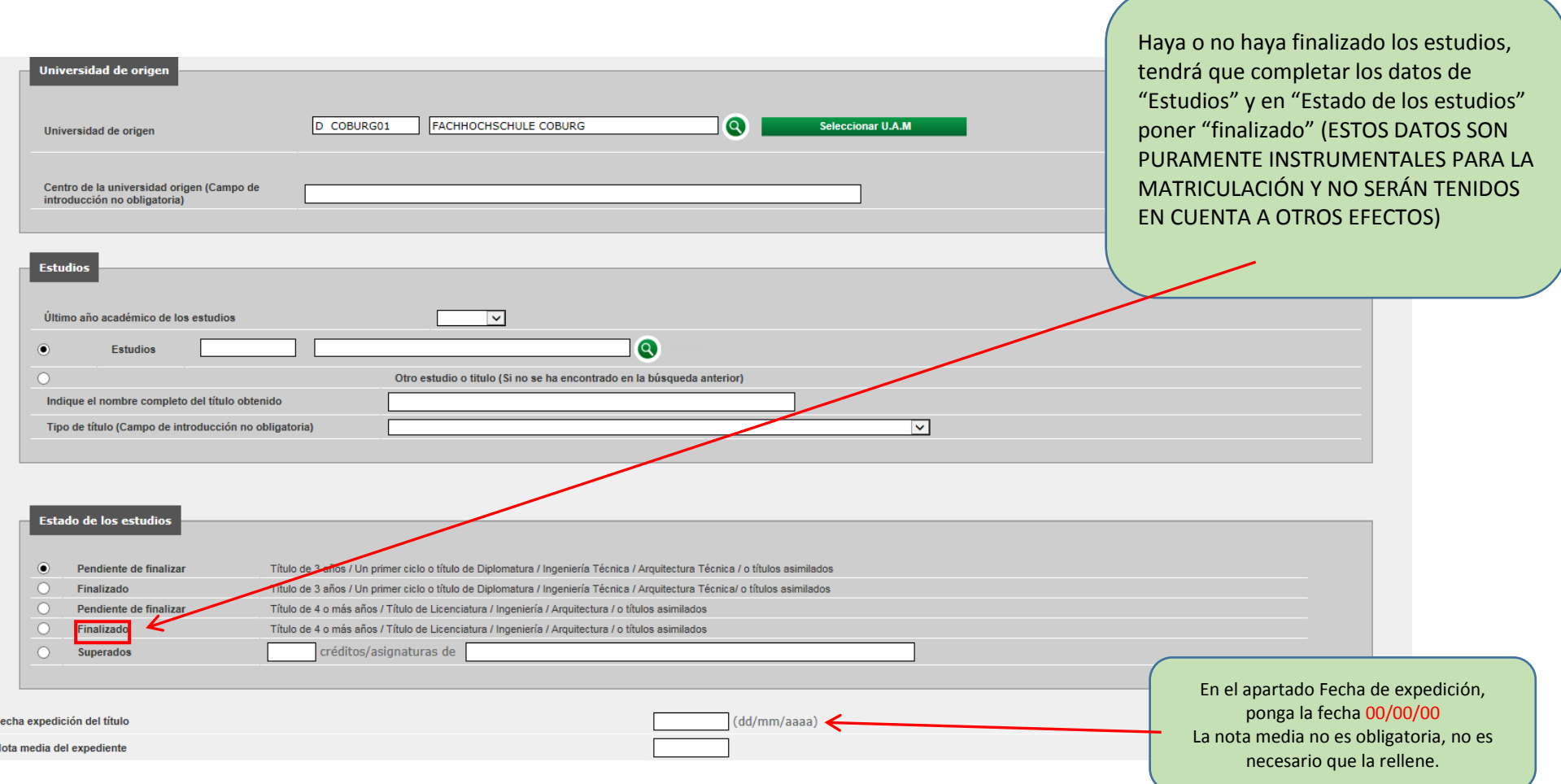

**3. Alumnos sin estudios universitarios**

**Si el estudiante no tiene los estudios previos, rellene los campos de la manera que indicamos en los recuadros (estos datos son puramente instrumentales para la matriculación y no serán tenidos en cuenta a otros efectos):**

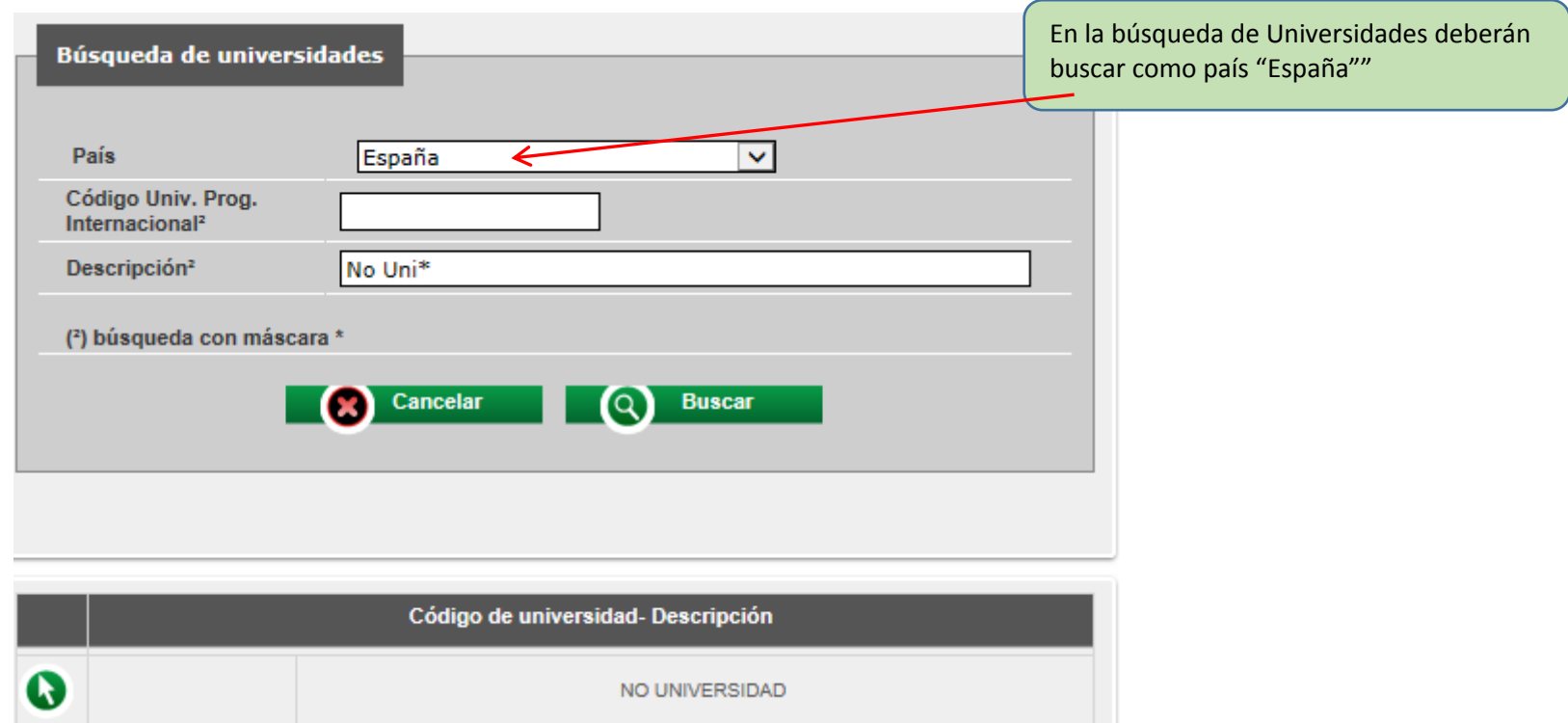

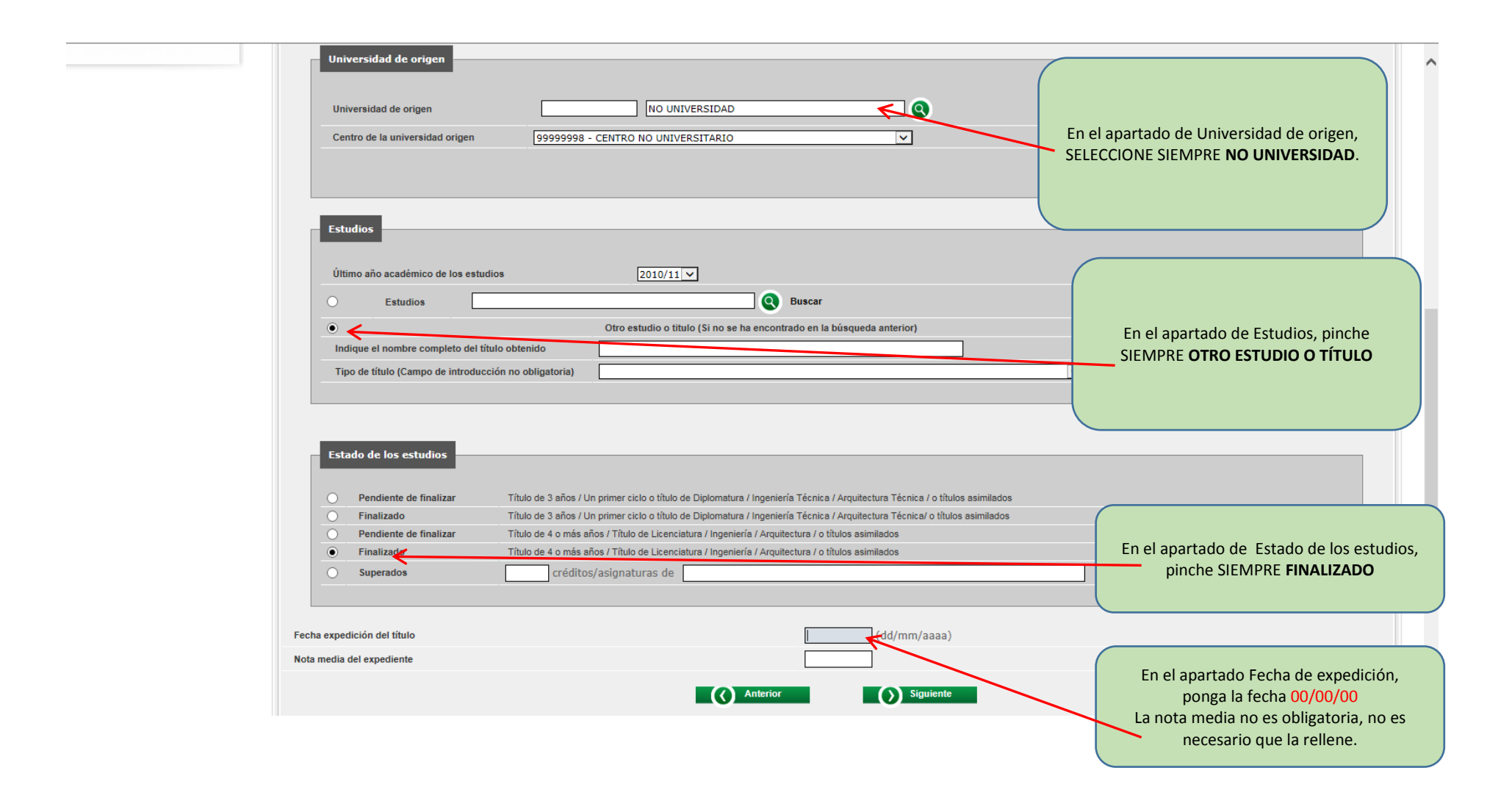

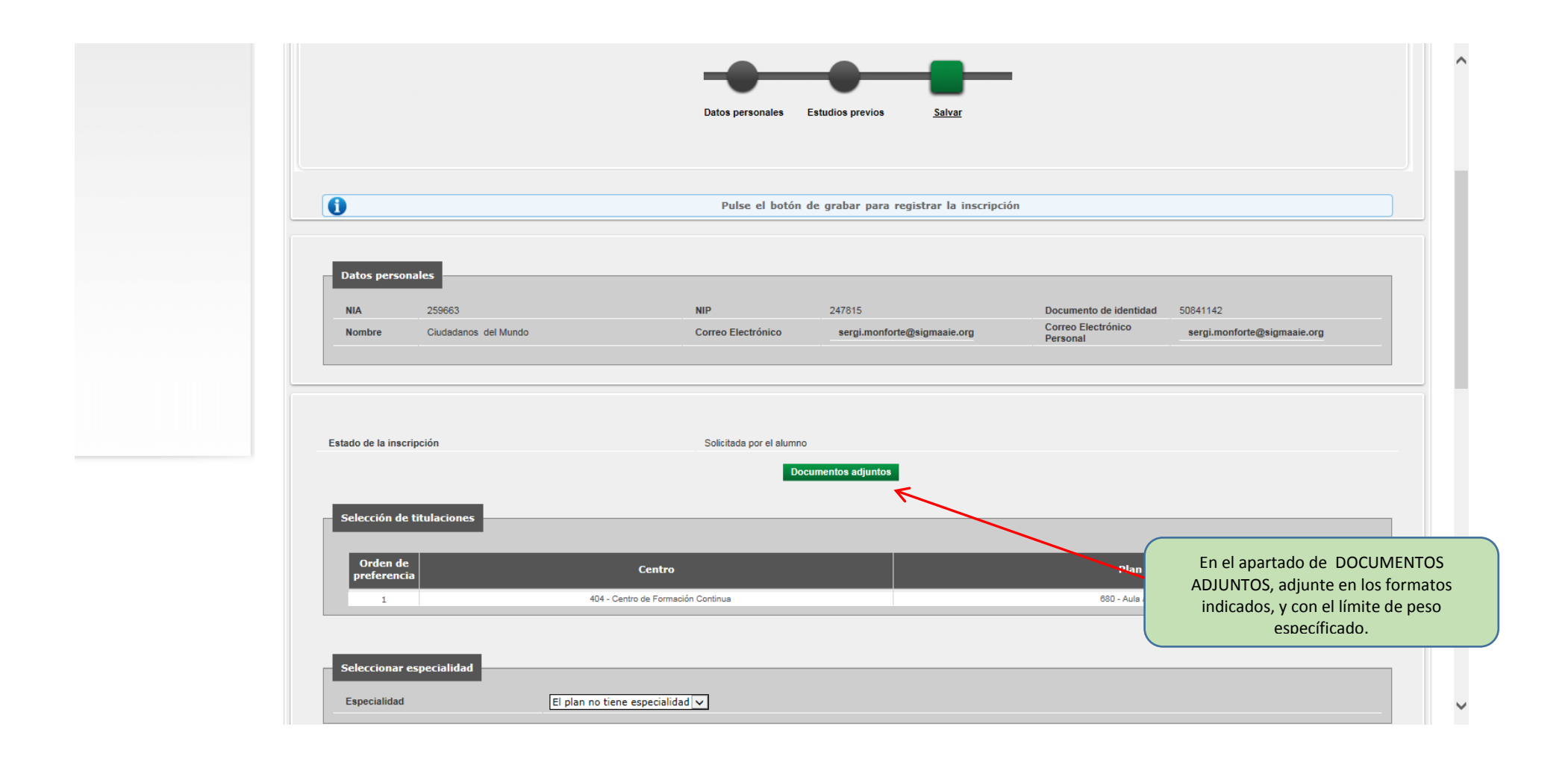

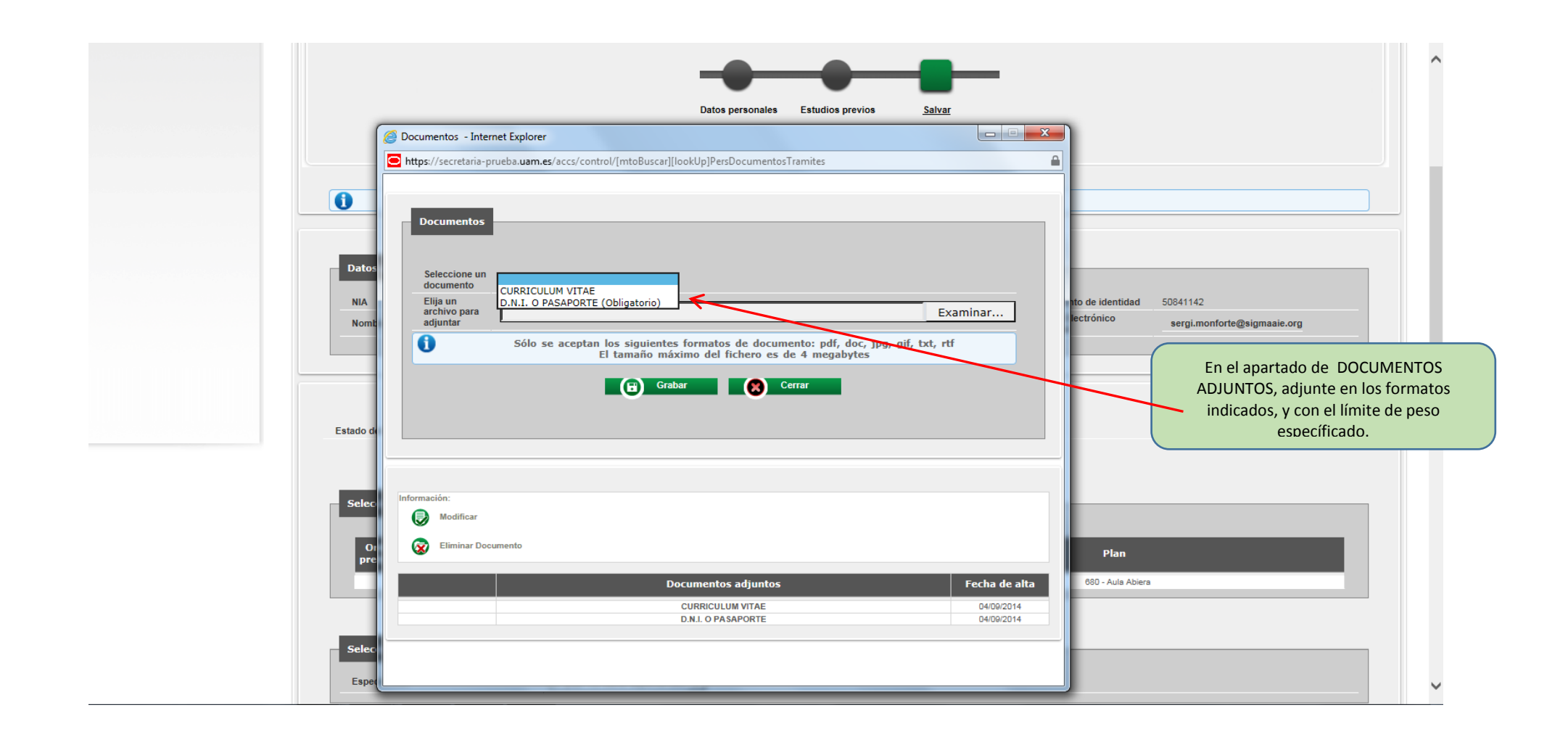